## The Policy eDelivery Process – Agent

Please follow the steps below for electronic delivery of documents to the agent.

Email a request to Illinois Mutual for the policy to be delivered to you electronically.

2 An Illinois Mutual representative will confirm your email address, agent number, and that you are registered on the Agent Forum.

1

*Note: The email can be sent even if the agent is currently not registered on the Agent Forum. However, the agent will need to register in order to access the policy.*

3 You will receive an email from *noreply@illinoismutual.com*, subject 'New Document From Illinois Mutual.' *(Figure 1.1)*

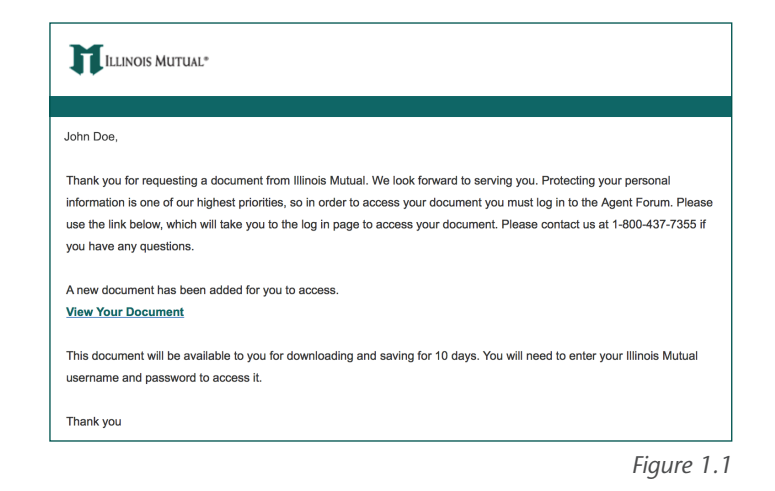

Username

Password

Login

Forgot Username or Forgot Password Register for the Illinois Mutual Portal

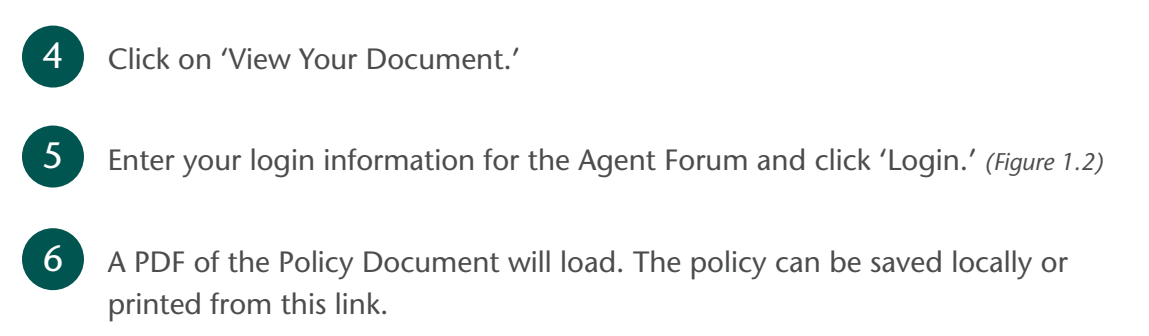

*Figure 1.2*

Remember Me

*Note: The policy will only be available in link for 10 days, after which you will need to reach out to Illinois Mutual to have it resent.* 

## Contact our Sales team with any questions or concerns at:

(800) 437-7355, ext. 775 for Life; ext. 719 for DI, ext. 782 for Worksite

LifeSales@IllinoisMutual.com • DISales@IllinoisMutual.com • Worksite@IllinoisMutual.com

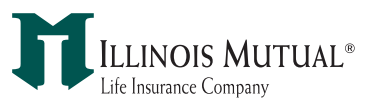